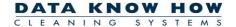

## Installation guidelines

## **The Cleaning System**

- 1) Installation requires administrative rights.
- 2) Use the supplied Setup-file for installation or find and download latest version on our web-site ("Demo-Version"). Follow the Setup-procedures, and make a standard installation.

Choose "The Paradox Version" unless you have bought the "SQL Version" license.

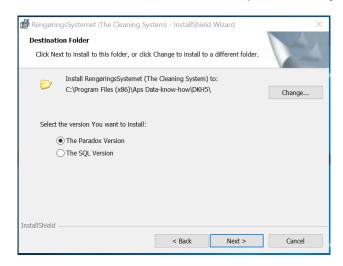

If you choose the "The Paradox Version" you'll need to select a proper location for your databases. **Please make sure** that all users you need access to the database have **full read/write access** to the selected location of your databases. Location could be a network-drive or your local "Public" folder ("C:\Users\Public\DKH DBs").

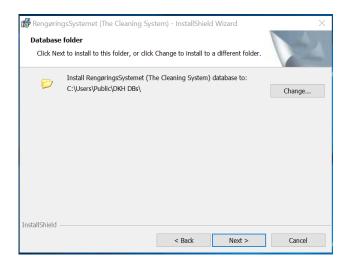

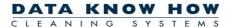

Install the "DKH's System Folder" in same folder as your database folders.

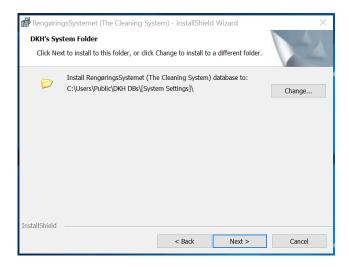

Select "Complete" Setup Type.

If not changed during the setup-process, the software will be installed on the computer's local hard disc-drive (normally C:) in the Windows Program-folder (software is placed in subfolder "Aps Dataknow-how\DKH5").

- 3) After installation the application must be registered.
  - a. Start the application.
  - b. <u>Select language</u> by clicking the "Options"-button on the "Login"-window and choose menu "Vælg sprog (Select language)". Select preferred language.
  - c. From the "Login"-window, click the "Options"-button, and choose menu "Enter reg.code ...".

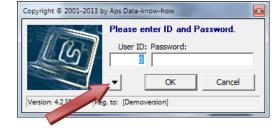

- d. Fill in your "Serial number" and "Registration code" from your "Proof of registration"-letter.
- 4) Enter the application using User-ID = 9999 and Password = PASSWORD (in capital letters)
- 5) Your application is now running. The application works with 2 databases (Paradox-databases) placed in 2 separate folders at selected database location (e.g. "Users\Public\DKH-DBs")
  - a. <u>User database</u> (standard name is "User-DB") holds information about Users assigned to the application (default user is user with User-ID = 9999) and their different settings and preferences.

If you're using the software in a network-solution, you must place the User-database on a shared network-drive (copy the default User-database from the "DKH DBs" folder), and make the application point to the new placement (by clicking the "Options"-button on the "Login"-window and choose menu "**Administration, Change User database**"). The application automatically restarts after changing the path.

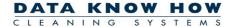

b. <u>Customer database</u> (standard name is: "Demo-DB") holds all information's about <u>Customers/Clients</u> and their buildings, floors, rooms/spaces, drawings, quality-controls etc. as well as <u>Area Types and Tasks</u> (area types, tasks, frequencies and times, quality profiles etc.).

If you're using the software in a network-solution, you must place the Customer-database on a shared network-drive, and make the application point to the new placement, using the menu: "Files, Change / New Customer databases".

New (empty) Customer-databases can be created via menu "Files", "Change / New Customer database" (click button "Create").

6) **Special note**: The application stores different information in Windows Registry under "Local Machine" (in key: "HKEY\_LOCAL\_MACHINE\SOFTWARE\WOW6432Node\Aps Data-know-how\The Cleaning System").

## a. User directory

Value "UserDirectory" in key "HKEY\_LOCAL\_MACHINE\SOFTWARE\WOW6432Node\Aps Data-know-how\The Cleaning System" must contain path and folder name for the User Database folder.

## b. System settings

Value "System Settings Filepath" in key "HKEY\_LOCAL\_MACHINE\SOFTWARE\WOW6432Node\Aps Data-know-how\The Cleaning System\Settings" must contain path and folder name for the [System Settings] folder. This folder is normally located in the "Users\Public\DKH-DBs" folder.

The registry information can be setup using the utility software "**RSPolicyEditor.exe**" found in the application's program folder or by running a windows registry script which contains these lines:

Windows Registry Editor Version 5.00

 $[HKEY\_LOCAL\_MACHINE\SOFTWARE\WOW6432Node\Aps\ Data-know-how\The\ Cleaning\ System] \\ "UserDirectory"="C:\\Local_Nusers\\public\DKH\ DBs\\Local_Nuser-DB"]$ 

[HKEY\_LOCAL\_MACHINE\SOFTWARE\WOW6432Node\Aps Data-know-how\The Cleaning System\Settings] "System Settings FilePath"="C:\\users\\public\\DKH DBs\\[System Settings]\\"

7) IF you have any questions regarding the installation process please send a mail to <a href="mailto:dkh@dataknowhow.dk">dkh@dataknowhow.dk</a> or call our Helpdesk (**phone (+45) 71 74 74 75**).